### **ВНИМАНИЮ АВТОРОВ!**

1. В план включены материалы, запланированные на текущий год.

2. Прием материалов на издание осуществляется с 1 января по 30 сентября в предусмотренные планом сроки.

 3. Перечень документов, предоставляемых в учебно-методическое управление для регистрации авторского оригинала:

 3.1 рецензия кафедры другого учреждения высшего образования (коллективный рецензент);

 3.2 рецензия специалиста, имеющего квалификацию в данной области знаний (индивидуальный рецензент);

3.3 выписка из протокола заседания кафедры;

 3.4 выписка из протокола заседания соответствующего Учебнометодического объединения в сфере высшего образования (далее – УМО) о присвоении грифа УМО или выписка из протокола заседания научно-методического совета Министерства образования Республики Беларусь о присвоении грифа Министерства образования (далее – МО);

 3.5 авторский оригинал рукописи, выполненный по требованиям редакционно-издательского отдела Научной библиотеки БНТУ;

3.6 докладная записка об издании;

 3.7 **в редакционно-издательский отдел ОБЯЗАТЕЛЬНО предоставлять копии выписок и рецензий.**

4. Материалы прилагаются в распечатанном виде в одном экземпляре с приложением электронного варианта текста (CD/DVDдисках, USB), версия Word 2007/2010.

5. Оригинал должен быть вычитан автором и подписан (на отдельной странице указывают имена-отчества авторов и телефоны для связи).

# **ТРЕБОВАНИЯ К ИЗДАНИЯМ**

6. Издание рукописей учебной и научной литературы, подготовленных сотрудниками БНТУ и других учреждений образования и рекомендованных к изданию, печать учебно-методических материалов производится в редакционно-издательском отделе Научной библиотеки БНТУ (далее - РИО) за счет средств заказчика (бюджетных средств, средств учреждений образования, БНТУ, его

факультетов, средств авторов), а также других разрешенных законодательством средств.

7. Учебная литература с грифом Министерства образования Республики Беларусь (оригинал грифа МО предоставляется в РИО) или с грифами УМО, выпускаемая РИО, проходит полное литературное редактирование и корректуру в обязательном порядке.

Сроки редакторской обработки рукописи – **не более трех месяцев** с учетом сроков авторской доработки по замечаниям редактора. *Задержка доработки рукописи по вине автора ведет к исключению рукописи из плана издания.*

8. Другие виды изданий **(монографии, сборники научных трудов, материалы конференций, авторефераты и т. д.)**, как правило, проходят техническое редактирование. Ответственность за правильность изложения материала несет автор (авторы). Оформление издания должно **строго** соответствовать требованиям, предъявляемым к авторским оригиналам (приведены ниже). Оригинал должен быть **переведен в формат PDF, распечатан из него,** проверен автором, подписан им, и в распечатанном виде вместе с электронными версиями в форматах **Word (версии 2007, 2010) и PDF** представлен в РИО.

*Перевод в PDF.* На компьютере должна быть установлена программа Adobe Acrobat. В программах Word 2007/2010 выбрать команду **Печать** → **Принтер** → **Adobe PDF.** В полученном файле и распечатанной версии проверить наличие и правильность отображения текста, рисунков, формул, таблиц.

9. На отдельной странице должны быть указаны полные фамилии, имена и отчества авторов и контактные телефоны.

# **ОСНОВНЫЕ ТРЕБОВАНИЯ К АВТОРСКИМ ОРИГИНАЛАМ**

# **Авторские оригиналы принимаются в РИО непосредственно от самих авторов либо лиц, которые занимались версткой данной рукописи.**

Авторский оригинал, **предназначенный для полного редактирования,** верстается в формате А5 в соответствии с требованиями, представленными ниже, а распечатку его производить в формате А4 (с одной стороны) по схеме:

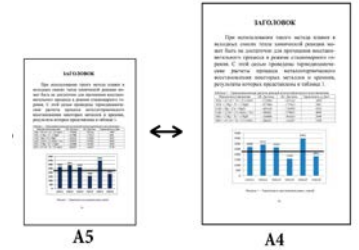

**Файл** → **Печать**

*Масштаб* число страниц на листе – 1 страница по размеру страницы – А4

Автор должен пронумеровать страницы, строго выдержать соподчиненность заголовков и подзаголовков. На таблицы и рисунки необходимо сделать ссылки в тексте. В формулах необходимо обозначить соподчиненность и взаимное расположение символов, знаков, индексов. Рисунки должны быть четкими и контрастными, удовлетворять требованиям стандартов ЕСКД и представлены в законченном виде, поскольку в процессе создания издательского оригинала они не подлежат доработке и исправлению.

# **Файл должен быть подготовлен в программах Word 2007/2010!**

## **Правила подготовки авторского оригинала (А5)**

### **Разметка страницы** → **Параметры страницы**

*Поля*

Верхнее – 1,8 см. Нижнее – 2,2 см.

Левое – 1,7 см. Правое – 1,7 см.

Страницы (*несколько страниц*) → Зеркальные поля

*Размер бумаги:* А5 148 × 210 мм.

### *Источник бумаги*

От края: до верхнего колонтитула – 0 см. до нижнего колонтитула – 1,6 см.

# **Главная** → **Шрифт**

Times New Roman – обычный – 11 пт.

### **Главная** → **Абзац**

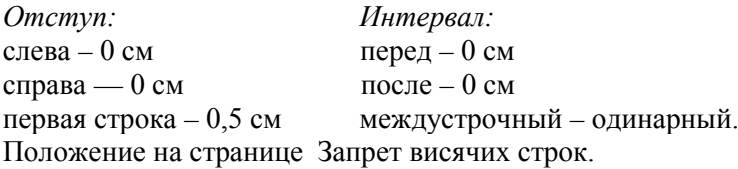

# **Разметка страницы** → **Расстановка переносов** → → **Параметры расстановки переносов**

Автоматическая расстановка переносов

Ширина зоны переноса слов – 0,63 см.

Макс. число последовательных переносов – 4.

### **Подрисуночная подпись**

Текст подрисуночной подписи – 9 пт.

### **Номер страницы**

Для установки номеров страниц необходимо выбрать:

**Вставка** → **Номер страницы** → **Формат номеров страниц:** Начать с 1-й.

Чтобы установить четные и нечетные номера страниц необходимо в этой же вкладке нажать **Внизу страницы** и выбрать нужный шаблон (пронумеровать первые три страницы, а остальные пронумеруются автоматически). Затем 1-ю и 2-ю страницы закрыть плашкой (**Вставка** → **Фигуры** →), которая должна быть без контура (**Формат** → **Контур фигуры** → **Нет контура**).

Двойным щелчком мыши по номеру страницы откроется окно колонтитула, которое позволит выделить номер и задать размер номера страницы – **11 пт**. Закрытие окна – один щелчок по тексту.

# **Размещение текста, таблиц, иллюстраций на альбомный разворот**

Если необходимо сделать страницу в альбомной ориентации для более удобного размещения таблиц и рисунков, следует:

1. В конце текста страницы (перед создаваемой альбомной страницей) поставить разрыв **«со следующей страницы»**.

2. В начале текста (после создаваемой альбомной страницы поставить разрыв «**со следующей страницы»**.

Должна образоваться одна страница альбомной ориентации, в которой будет размещаться информация.

Номера на созданных страницах простав-

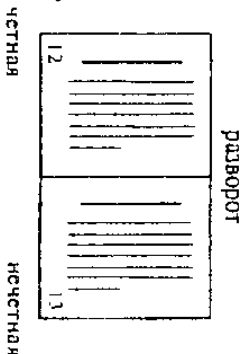

ляются при помощи надписи [4], которая находится во вкладке **Вставка** → **Фигуры**. В созданной надписи необходимо развернуть текст согласно представленному рисунку **(Формат** → **Направление текста).**

#### **Границы текста**

Для удобства размещения текста и таблиц на полосе издания необходимо включить видимость полей **Файл** → **Параметры** → **Дополнительно → Показывать содержание документа / Показы**вать границы текста.

## **Требования к формулам, заголовкам, таблицам, иллюстрациям**

**Формулы.** Формулы должны быть подготовлены в редакторе формул **MathType!** Вставка формулы в документ (для Word 2007/2010): **Формула** → **в точку ввода.** В открывшемся диалоговом окне необходимо выставить размеры символов формулы:

**Размер** → **Определить... :**

Обычный – 11 пт.

Индекс – 8 пт.

Малый индекс – 7 пт.

 $C$ имвол – 13 пт.

Малый символ – 11 пт.

Буквы (прописные и строчные) латинского алфавита (*Е*, *V*, *K*, *t*, *а*  и др.), обозначающие физико-математические величины, набирают курсивом. Русские, греческие (α, β, γ, µ*,* ν, π, град, и др.) буквы и целостные выражения (cos, sin, log, max, min, Ra и др.) набирают прямым шрифтом. В диалоговом окне MathType выбрать команду **Стиль** → **Определить...** и указать только *одно* условие: **Перемен**ная «Кур., предварительно отключив все остальные.

На панелях инструментов диалогового окна MathType находятся знаки действия, индексы, скобки, греческие буквы и т.д. Знаки «+», «=», буквы латинского алфавита вводятся с клавиатуры.

Изменение и редактирование формулы производятся путем двойного щелчка мышью по формуле. После набора/редактирования формулы необходимо выбрать команду **Файл** → **Закрыть и Вернуться в... .**

Если необходимо вставить греческую букву, символ в текст, не обращаясь к MathType, выполните команду **Вставка** → **Символ** → **Выбрать символ** → **Вставить, закрыть.**

Знак умножения в формуле набирается в виде точки.

Если формула создается не в MathType, а как текст (при помощи клавиатуры), знаки действия (=, +, –, /, ×, >, <) в выражениях формул отбивают от предыдущих и последующих букв одним пробелом.

Формулы выравниваются по центру и отделяются от предыдущего и последующего текста одним междустрочным интервалом (Enter), который равен высоте одной строки. Перенос формул производится на знаках: =, +, –, ×, >, <. Если формула с порядковым номером, то номер выравнивается по правому краю страницы и размещается на одном уровне с формулой.

**Заголовки.** Набираются шрифтом 11 пт. полужирным, курсивным, п/ж-курсивным начертанием (*переносы строго запрещены*). Отбиваются друг от друга, от последующего, предыдущего текста одним интервалом (Enter).

**Таблицы.** Набираются шрифтом 11 пт. Если таблица полностью не помещается на страницу, допускается уменьшение шрифта до 9 пт. Размеры таблиц не должны выходить за границы текста (см. выше). Желательно, чтобы линии в таблице были стандартными, т. е. тонкими (0,5).

**Иллюстрации.** Размещают по тексту сразу после ссылки. Иллюстрации должны быть четкими и контрастными (в формате \*.jpg).

Подпись под иллюстрацией оформляют шрифтом 9 пт., выравнивают по центру и отделяют от предыдущего, последующего текста одним интервалом (Enter). Например,

Рис. 1. Схемы для расчета суммарного сопротивления движению:

*а –* гусеничный движитель; *б –* колесный движитель;

*в* – скользящий механизм

# **Правила подготовки авторского оригинала (А4)**

#### **Разметка страницы** → **Параметры страницы**

*Поля: Поля* Верхнее – 2,0 см. Нижнее – 2,5 см. Левое – 2,0 см. Правое – 2,0 см.

#### **Если в работе более 120 с.**

*Поля* Верхнее – 2,0 см. Нижнее – 2,5 см.<br>Левое – 2,5 см. Правое – 2,5 см. Правое –  $2,5$  см. Страницы (*несколько страниц*) → Зеркальные поля *Размер бумаги:* А4 210 × 297 мм. *Источник бумаги* От края: до верхнего колонтитула – 0 см.

до нижнего колонтитула – 2,0 см.

## **Главная** → **Шрифт**

Times New Roman – обычный –  $14 \text{ m}$ 

# **Главная** → **Абзац**

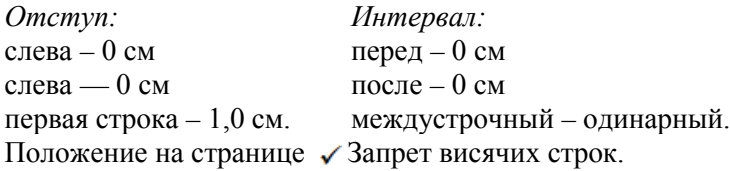

### **Разметка страницы** → **Расстановка переносов** → → **Параметры расстановки переносов**

Автоматическая расстановка переносов Ширина зоны переноса слов – 0,63 см. Макс. число последовательных переносов – 4.

#### **Подрисуночная подпись**

Текст подрисуночной подписи – 12 пт.

#### **Номер страницы**

Для установки номеров страниц необходимо выбрать:

**Вставка** → **Номер страницы** → **Формат номеров страниц:** Начать с 1-й.

Чтобы установить четные и нечетные номера страниц необходимо в этой же вкладке нажать **Внизу страницы** и выбрать нужный шаблон (пронумеровать первые три страницы, а остальные пронумеруются автоматически). Затем 1-ю и 2-ю страницы закрыть плашкой (**Вставка** → **Фигуры** →), которая должна быть без контура (**Формат** → **Контур фигуры** → **Нет контура**).

Двойным щелчком мыши по номеру страницы откроется окно колонтитула, которое позволит выделить номер и задать размер номера страницы – **12 пт**. Закрытие окна – один щелчок по тексту.

# **Размещение текста, таблиц, иллюстраций на альбомный разворот**

Если необходимо сделать страницу в альбомной ориентации для более удобного размещения таблиц и рисунков следует:

1. В конце текста страницы (перед создаваемой альбомной страницей) поставить разрыв **«со следующей страницы»**.

2. В начале текста (после создаваемой альбомной страницы поставить разрыв «**со следующей страницы»**.

Должна образоваться одна страница альбомной ориентации, в которой будет размещаться информация.

Номера на созданных страницах проставляются при помощи надписи  $\Box$ , которая находится во вкладке **Вставка** → **Фигуры**. В созданной надписи необходимо развернуть текст согласно представленному рисунку **(Формат** → **Направление текста).**

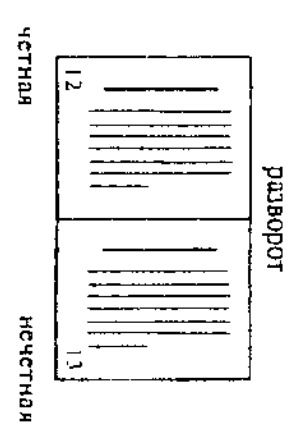

#### **Границы текста**

Для удобства размещения текста и таблиц на полосе издания необходимо включить видимость полей **Файл** → **Параметры** → **Дополнительно → Показывать содержание документа /** Показывать границы текста.

## **Требования к формулам, заголовкам, таблицам, иллюстрациям**

**Формулы.** Формулы должны быть подготовлены в редакторе формул **MathType.** Вставка формулы в документ (для Word 2007/2010): **Формула** → **в точку ввода.** В открывшемся диалоговом окне необходимо выставить размеры символов формулы:

**Размер** → **Определить... :**

Обычный – 14 пт.

Индекс – 11 пт.

Малый индекс – 9 пт.

Символ – 16 пт.

Малый символ – 14 пт.

Буквы (прописные и строчные) латинского алфавита (*Е*, *V*, *K*, *t*, *а*  и др.), обозначающие физико-математические величины, набирают курсивом. Русские, греческие (α, β, γ, µ*,* ν, π, град, и др.) буквы и целостные выражения (cos, sin, log, max, min, Ra и др.) набирают прямым шрифтом. В диалоговом окне MathType выбрать команду **Стиль** → **Определить...** и указать только *одно* условие: **Перемен**ная / Кур., предварительно отключив все остальные.

На панелях инструментов диалогового окна MathType находятся знаки действия, индексы, скобки, греческие буквы и т.д. Знаки «+», «=», буквы латинского алфавита вводятся с клавиатуры.

Изменение и редактирование формулы производятся путем двойного щелчка мышью по формуле. После набора/редактирования формулы необходимо выбрать команду **Файл** → **Закрыть и Вернуться в... .**

Если необходимо вставить греческую букву, символ в текст, не обращаясь к MathType, выполните команду **Вставка** → **Символ** → **Выбрать символ** → **Вставить, закрыть.**

Знак умножения в формуле набирается в виде точки.

Если формула создается не в MathType, а как текст (при помощи клавиатуры), знаки действия (=, +, –, /, ×, >, <) в выражениях формул отбивают от предыдущих и последующих букв одним пробелом.

Формулы выравниваются по центру и отделяются от предыдущего и последующего текста одним междустрочным интервалом (Enter), который равен высоте одной строки. Перенос формул производится на знаках:  $=$ ,  $+$ ,  $-$ ,  $\times$ ,  $>$ ,  $\leq$ . Если формула с порядковым номером, то номер выравнивается по правому краю страницы и размещается на одном уровне с формулой.

**Заголовки.** Набираются шрифтом 14 пт. полужирным, курсивным, п/ж-курсивным начертанием (*переносы строго запрещены*). Отбиваются друг от друга, от после-дующего, предыдущего текста одним интервалом (Enter).

**Таблицы.** Набираются шрифтом 14 пт. Если таблица полностью не помещается на страницу, допускается уменьшение шрифта до 11 пт. Размеры таблиц не должны выходить за границы текста (см. выше). Желательно, чтобы линии в таблице были стандартными, т. е. тонкими (0,5).

**Иллюстрации.** Размещают по тексту сразу после ссылки. Иллюстрации должны быть четкими и контрастными (в формате \*.jpg).

Подпись под иллюстрацией оформляют шрифтом 12 пт., выравнивают по центру и отделяют от предыдущего, последующего текста одним интервалом (Enter). Например,

Рис. 1. Схемы для расчета суммарного сопротивления движению: *а –* гусеничный движитель; *б –* колесный движитель;

*в* – скользящий механизм

### **Требования к цветным обложкам**

Любая обложка должна быть подготовлена в программе CorelDraw или Photoshop (сохранена **без** сведения слоев и растрирования текста).

Размер обложки: А5 (148,0  $\times$  210,0 мм); А3 (297,0  $\times$  420,0 мм).

*Обложки в электронном виде не должны быть заблокированы!*

При использовании на обложке экзотического шрифта, он также должен быть предоставлен в электронном виде или переведен в кривые.

**ОБЛОЖКИ В ПРОГРАММЕ WORD НЕ ПРИНИМАЮТСЯ!!!**

# **Пример оформления рубрикации и основных элементов оригинала**

# **1. ФИЗИЧЕСКИЕ АСПЕКТЫ И МЕХАНИЗМЫ РАЗРУШЕНИЯ МЕТАЛЛИЧЕСКИХ КОНСТРУКЦИЙ**

# **1.1. Проблема деградации и изменения структурного состояния металлических конструкций под действием эксплуатационных, термических, механических (эрозионных) и химических (коррозионных) воздействий**

К объектам повышенного экологического риска возникновения техногенных аварий, вызванных недостаточной эксплуатационной надежностью металла, относятся металлоконструкции из сталей феррито-перлитного, перлитного и аустенитного классов. В результате этого разрушение становится возможным даже при напряжениях, не превышающих максимально допустимых. Результаты испытаний на ударную вязкость представлены в табл. 1.1.

Таблица 1.1

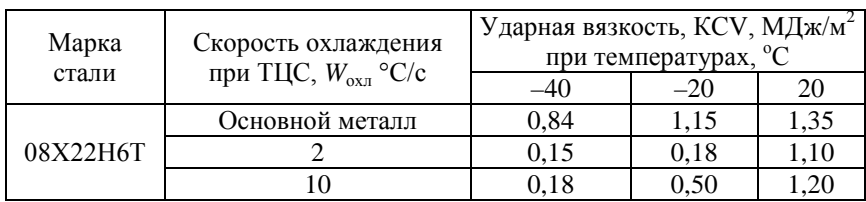

Ударная вязкость сталей 08Х22Н6Т и 08Х18Г8Н2Т после воздействия ТЦС ( $T_{\text{max}}$  = 1300 °С)

Для выяснения причин охрупчивания металла ОШЗ стали 08Х18Г8Н2Т были проведены металлографические и электронномикроскопические исследования. Было определено [36–38], что в процессе старения при 300 °С не происходит изменения соотношения между α и δ′-фазами (рис. 1.1).

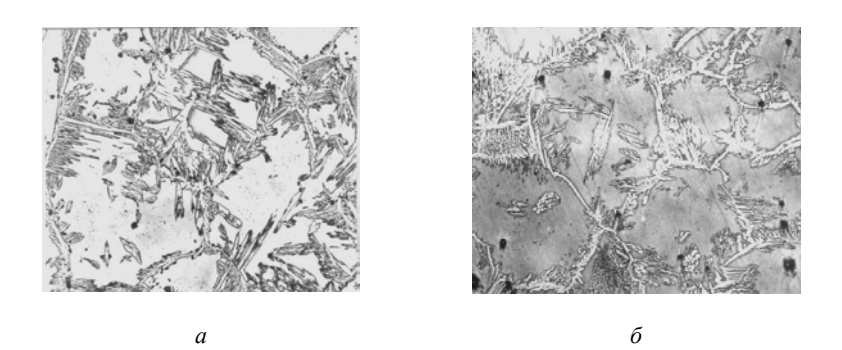

Рис. 1.1. Микроструктура металла ОШЗ стали 08Х18Г8Н2Т после имитации термического цикла и последующего старения при температуре 300 °С длительностью 100 ч:  $a$  – ТЦС;  $\delta$  – ТЦС + 300 °C, 100 ч

Снижение ударной вязкости до 0,186 МДж/м<sup>2</sup> металла ОШЗ стали 08Х18Г8Н2Т наблюдается уже при температуре 200 °С через 50 ч, в этом случае твердость возрастает до 273НV. Увеличение температуры до 400 °С приводит к дальнейшему увеличению твердости до 313HV со снижением ударной вязкости до 0,03 МДж/м<sup>2</sup>.

В работах А. Гриффитса [49–51] показано, что разрушение высокопрочных материалов обусловлено имеющимися в нем трещинами или трещиноподобными дефектами, развитие которых и определяет весь процесс разрушения. Концентрация напряжений *K* в устье дефекта тем больше, чем острее дефект и больше его длина, что выражается формулой (1*.*1).

$$
K = 2\sqrt{\frac{l}{r}},\tag{1.1}
$$

где *l* – полудлина дефекта;

*r* – радиус закругления в вершине дефекта.

На рис. 1.2 представлен комплект для пробоподготовки поверхности объектов методом полевой металлографии.

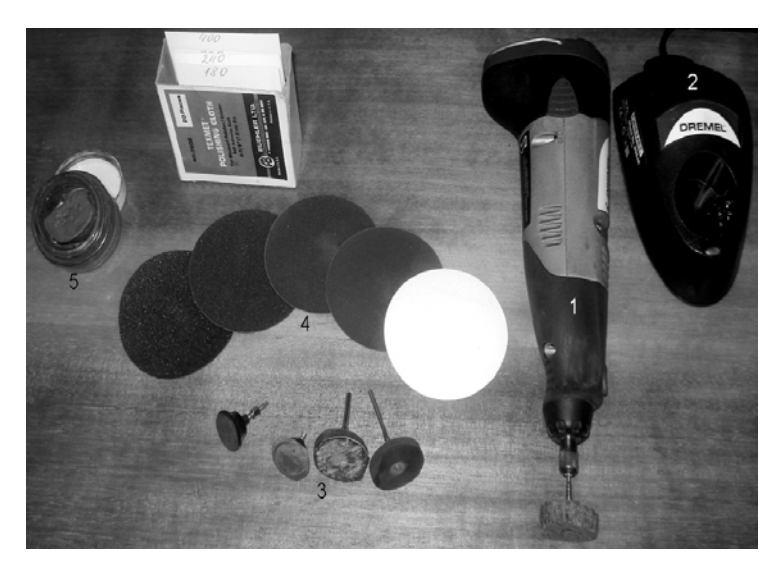

Рис. 1.2. Комплект для пробоподготовки поверхности объектов методом полевой металлографии: *1* – ручная шлифмашинка; *2* – зарядное устройство для аккумуляторной батареи; *3* – держатели; *4* – набор абразивных шкурок; *5* – паста ГОИ

### *1.1.1. Методика полевой металлографии*

В практике металлографии существуют задачи, когда решение их необходимо проводить на месте, используя метод неразрушающего контроля – полевой металлографии. В задачи этих исследований входит контроль структурных изменений и структурного состояния, исследование поверхностных дефектов на крупных объектах. Объектами исследования могут быть термически, механически и химически нагруженные части установок для получения энергии или преобразования веществ (трубопроводы, котлы, баки и т.д.), крупногабаритный инструмент (прокатные валки, штампы) или тяжелые отливки и поковки, металлоконструкции после огневого воздействия.

### **Пример оформления статьи сборника научных трудов/материалов конференции**

# УДК 621.350.11 **ЭКОНОМИЧЕСКИЕ ПУЗЫРИ КАК ЕСТЕСТВЕННЫЙ ПРОЦЕСС РАЗВИТИЯ ЭКОНОМИКИ**

студент гр. 112015 Бигун Д.В.

*Научный руководитель – канд. экон. наук, доцент Дашкевич Н.В.* Белорусский национальный технический университет Минск, Беларусь

Сегодня на слуху у каждого такие понятия и термины, как «экономические пузыри», «мыльные пузыри в экономике» и производные от них. Многие аналитики и экономисты склонны утверждать, что возникновение экономических пузырей – своего рода «болезнь» экономки.

Термин «пузырь» возник в Англии в 1970 году после ценового взлета и последующего краха акций Южной Морской Компании (South Sea Bubble). В современной истории известны такие, как обвал на американской бирже высокотехнологичных компаний Nasdaq в 2000 году, ипотечный кризис в США 2008 года и другие.

## *Литература*

1. Дементьев, В.Е. Длинные волны экономического развития и финансовые пузыри / В.Е. Дементьев. – М.: ЦЭМИ РАН, 2009.